## Interactive Shell

690 Jisna Joseph March 28, 2024 [Features & Functionalities](https://www.ezeelogin.com/kb/category/features-functionalities/6/) 731

## How to use Multi-server interactive shell?

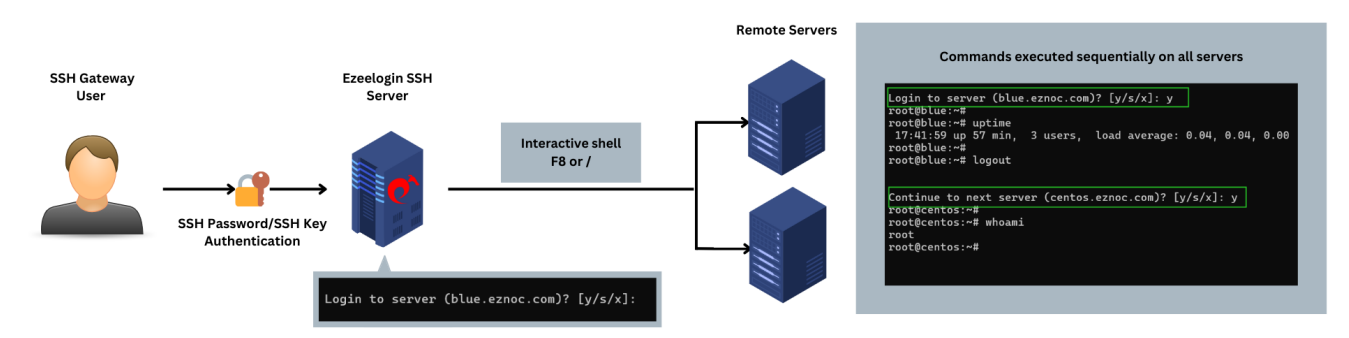

**Multi-server interactive shell** is useful when you need to execute different commands on a list of servers for which you would need to login individually to the servers. For example, if you want to edit files on the servers. This Multi-server interactive shell feature automatically log in to the next server in the server list and repeats the process one by one until it goes through all the servers in the [mExec](https://www.ezeelogin.com/kb/article/how-to-execute-command-on-a-custom-group-of-servers-or-how-do-i-create-a-list-of-servers-where-i-would-like-to-execute-my-command-in-parallel-162.html) list or [ServerGroup](https://www.ezeelogin.com/kb/article/add-a-linux-server-or-a-linux-instance-into-the-ezeelogin-ssh-jumphost-191.html) list, which saves you the time of manually entering into the servers.

1. To use the **multi-server interactive shell**, navigate to the **server group menu** of the **ezsh shell** to access the lists of different server groups.

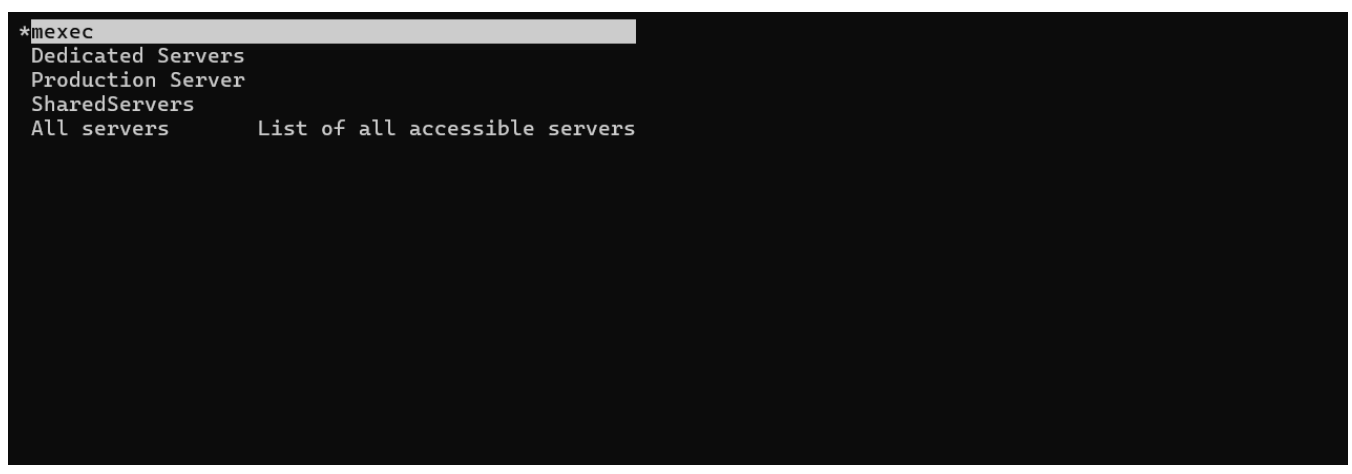

2. Select the **ServerGroup** or **Mexec list** name and press **F8 or /** while on the Server Group Menu. You will be prompted for confirmation before logging into each server.

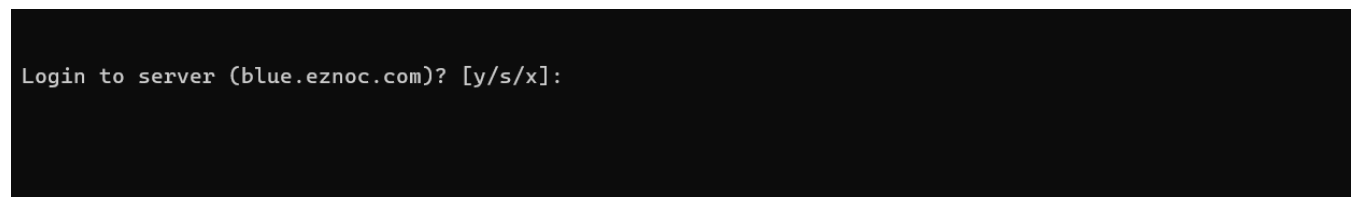

3. Type '**y**' which stands for **Yes** and press '**Enter**' to **log in** to the prompted server.

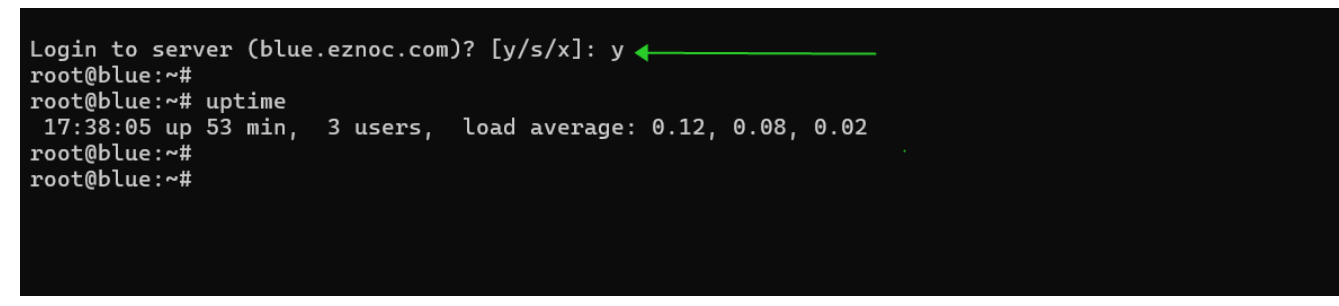

3. Typing '**s**' will **skip** logging into the prompted server in the server list/group.

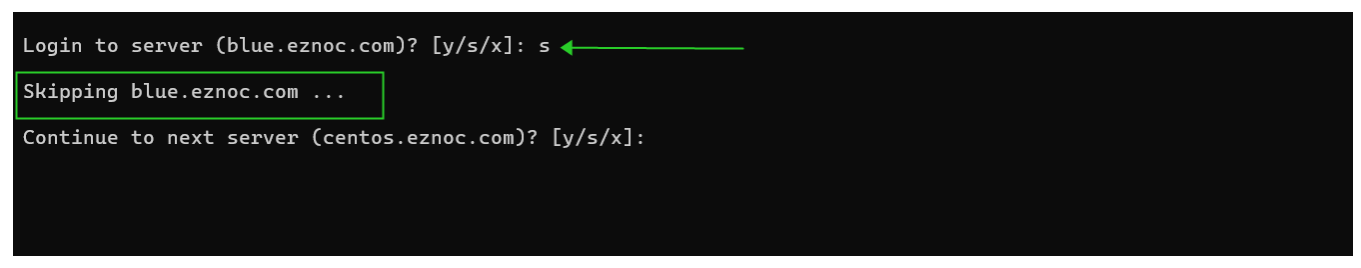

4. Typing '**x**' will **exit** from the multi-server interactive shell.

5. After you login to one server, you can perform tasks as needed on that server. When exiting from that server, you will be prompted again to login to the next server.

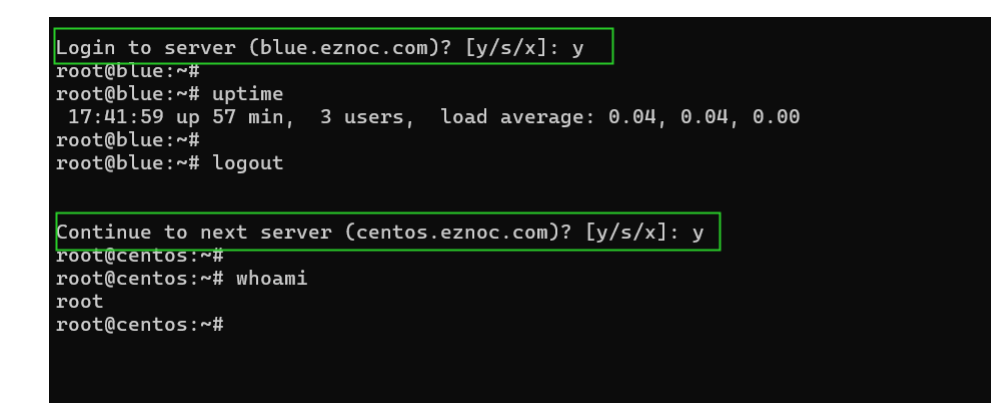

Online URL: <https://www.ezeelogin.com/kb/article/interactive-shell-690.html>